## Wiley Digital Archives CURRICULUM ACTIVITY

Royal Geographical Society with IBG

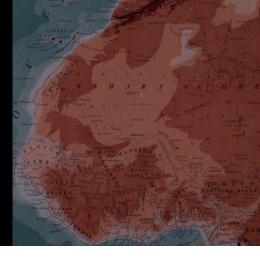

## **Exploring your Course through Primary Sources**

- 1) Access the Wiley Digital Archives platform\*. Then look up one of the following words by using the search bar in the middle of the homepage screen:
  - Colonial

Imperial

• Geographic

- Volcanic
- Rainfall
- Shakelton
- Lunar
  Expedition
  Nautical
- Australian
- 2) Identify 3-5 primary sources related to that keyword that capture your attention. They can be maps, photographs, papers, charts, correspondence, or any other type. Pick multiple formats. Use the button *Add to list* to compile them.
  - What is interesting about them?
  - What elements can you find in these sources that you would have missed on a secondary source?
  - Can you find any commonalities or themes among them?
- 3) Refine your search. Go back to your results page and click on Revise. Enter an additional term into your search based on the themes you have identified.
  - Pick 2-5 primary sources as a result of this new search that build on your previous search.
  - How do they relate to each other?
  - What elements are surprising, compelling or challenging?

4) Using the Analysis Hub on the left-hand menu of the results page, let's take a more visual approach to your search results.

- Go to *Term Frequency*: Do you see any correlations over time? Are there any pronounced peaks? Are those related to any events?
- Click on Term Groups: Are there any noticeable insights?
- Try using *Collocations or Concordance*: What other relationships between these two terms and others do you spot? Click on the magnifying glass icon to explore results.

## 5) Tell a story. By now you should have 5-10 primary sources that captured your attention. Build a narrative with these sources. Report to your class.

- Include images of your sources. Be visual.
- Remember that you can download, print, crop, and save your sources when preparing for your presentation.

\*You may need to authenticate through your library.

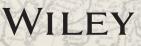

Need help getting started? Go to: wileydigitalarchivestraining.com